# **New Zealand ORCID Consortium**

# **NZ ORCID Consortium newsletter #17**

In this issue of the New Zealand ORCID Consortium newsletter:

[Advisory Committee](#page-0-0) [Consortium Update](#page-1-0) [ORCID Board](#page-1-1) [NZ ORCID Hub](#page-1-2) [ORCID Tips](#page-1-3) [Other Integrations](#page-1-4) [ORCID news](#page-1-5) [Monthly ORCID reports](#page-2-0)

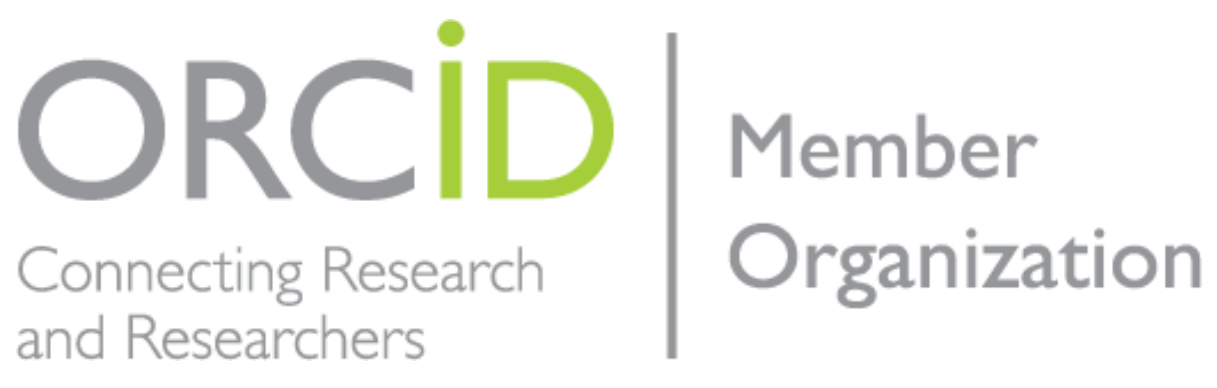

### <span id="page-0-0"></span>Advisory Committee

The advisory committee met over zoom on the 31<sup>st</sup> March. The agenda and minutes of that meeting are on [our website.](https://www.royalsociety.org.nz/orcid-in-new-zealand/new-zealand-orcid-consortium/who-is-involved-with-the-new-zealand-orcid-consortium/new-zealand-orcid-consortium-advisory-committee/)

## <span id="page-1-0"></span>Consortium update

We are pleased to inform consortium members that Royal Society Te Apārangi and MBIE have entered into a new Work Programme agreement that ensures continuity of the consortium over the next two years. This new agreement runs from 1<sup>st</sup> July 2020 to 30 June 2022.

#### <span id="page-1-1"></span>ORCID Board

Nominations are open for the ORCID Board elections for 2021. The nominating committee will select a 'slate' of candidates that is balanced and diverse and that, ideally, offers perspectives and skills complementary to existing Board Directors. Further information on the process can be found in this [recent ORCID blog post.](https://orcid.org/blog/2020/05/22/nominations-now-open-orcid-board-elections-2021)

#### <span id="page-1-2"></span>NZ ORCID Hub

<span id="page-1-5"></span>We have seen steady use of the Hub throughout the Covid-19 situation, particularly from the two organisations that have automated their internal processes by using the Hub's own API – cutting out the need for manual handling and uploading of files. If your organisation is interested in automating internal processes please get in touch. We would love to help ease the burden of manual input for you.

#### <span id="page-1-3"></span>ORCID Tips

If you want to create a list of ORCID record holders at your own organisation you can use this simple search query:

- 1. Copy and paste this url in your address bar [https://pub.orcid.org/v3.0/csv](https://pub.orcid.org/v3.0/csv-search/?q=affiliation-org-name:(%22My)[search/?q=affiliation-org-name:\("My](https://pub.orcid.org/v3.0/csv-search/?q=affiliation-org-name:(%22My) Organization Name" OR "Organization Name") (Do not hit enter or return).
- 2. Next replace ("My Organization Name") with your own organization's name, such as ("Malaghan Institute").
- 3. Then hit enter or return and download the resulting csv file.

This will download 1000 records at a time. If you have more than 1000 records, you can get the next 1000 by adding an additional parameter to your search.

After the initial search term add &start=1001&rows=1000 following the ")". Your address bar should look like this: https://pub.orcid.org/v3.0/csv-search/?q=affiliation-org-name:("University of Canterbury" OR "Canterbury University")&start=1001&rows=1000

The above search will return all ORCID records that have your organisation publicly visible in any affiliation entry, both past and present. This includes the new affiliations offered by ORCID's API 3.0: education and qualifications; employment; membership and service; awards and distinctions.

### <span id="page-1-4"></span>Other integrations

In th[e last newsletter](https://www.royalsociety.org.nz/assets/NZ-ORCID-Consortium-newsletter16_final.pdf) we mentioned that the latest version of Elements has an expanded ORCID integration capability. On 13<sup>th</sup> May ORCID hosted an informative webinar on this integration with two Elements representatives in attendance, speaking in some detail about the system. We are aware that many New Zealanders were in attendance but if you couldn't make it on the day and wish to listen to a recording it can be foun[d here.](https://register.gotowebinar.com/recording/viewRecording/978876916126445837/1993156602795182344/Jill.Mellanby@royalsociety.org.nz?registrantKey=2035944097038827531&type=ATTENDEEEMAILRECORDINGLINK) The slides are available [here.](https://orcid.figshare.com/articles/ORCID_Symplectic_Elements_Webinar/12315272/1)

#### ORCID news

You may have read two of ORCID's recent blog posts informing the community that ORCID's chief executive, Laure Haak, is moving on: [From the Board;](https://orcid.org/blog/2020/05/13/board-chair-leadership-transition-orcid) [Ch-ch-changes:Part2](https://orcid.org/blog/2020/05/13/ch-ch-changes-part-2) . Some of you will have met Laure during her visits to New Zealand over the past few years. Her passion, energy and enthusiasm for ORCID was infectious and her ability to listen and learn about the specific needs of our consortium were greatly appreciated. On behalf of the New Zealand ORCID consortium, Royal Society Te Apārangi sent a message to Laure thanking her for her support and wishing her well for the future. This message was gratefully acknowledged by Laure.

#### <span id="page-2-0"></span>Monthly ORCID reports

All nominated 'main contacts' for consortium members, as well as those nominated by main contacts, should be receiving ORCID's monthly newsletter. Please [contact us](mailto:orcid@royalsociety.org.nz) if you expect to, but are not receiving it. A few members have been affected by early cut-off dates in the member data reports which meant the information presented was not the most recent. If this has affected you please [contact us](mailto:orcd@royalsociety.org.nz) so that we can remedy this.

We are happy to take suggestions for other newsletter content. If there is something you'd like to read about please let us know.

#### Our contact address is [orcid@royalsociety.org.nz](mailto:orcid@royalsociety.org.nz)

Previous NZ ORCID consortium newsletters are to be found at the bottom of the '[about the consortium](https://royalsociety.org.nz/orcid-in-new-zealand/new-zealand-orcid-consortium/about-the-new-zealand-orcid-consortium/)' page of our website.

Our mailing address is:

Royal Society Te Apārangi

PO Box 598

Thorndon, Wellington 6140

New Zealand

[Add us to your address book](http://royalsociety.us4.list-manage.com/vcard?u=aeb1040afb4474ec7a22ca8da&id=76e763179d)

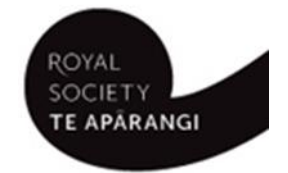

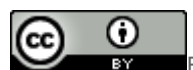

Except for figures & the RSNZ logo, licenced under a [CC Attribution 3.0 NZ Licence](http://creativecommons.org/licenses/by/3.0/nz/).